- **简**体中文
- 正體中文 **(**繁體**)**
- **Česky**
- **Danish**
- **Deutsch**
- **English**
- **Español (Castellano)**
- **Eesti keel**
- **Français**
- **Hrvatski**
- **Magyar**
- **Italiano**
- 日本語
- 한국어
- **Lietuvių**
- **Nederlands**
- **Polski**
- **Română**
- **По-русски**
- **Slovensky**
- **Srpski**
- **Українська**

# **WinSCP Free SFTP, SCP and FTP client for Windows**

- **News**
- **Introduction**
- **SSH Client**
- **SFTP Client**
- **FTP Client**
- **Download**
- **Install**
- **Donate**
- **Documentation**
	- **Guides**
	- **F.A.Q.**
	- **Scripting**
	- **.NET & COM Library**
	- Screenshots
	- **Translations**
	- **Support**
	- **Forum**
	- **Tracker**
	- **History**

**Contents** » **Support** » **FAQ (Frequently Asked Questions)** » **Miscellaneous** »

## **How do I change user after login (e.g. su root)?**

None of the protocols (**SFTP**, **FTP** and **SCP**) supported by WinSCP allow the user to be changed in the middle of file transfer session. You need to start the session with the correct user.

### Direct Login

Easiest way is to allow direct login with the user account you need, if it is not allowed already. For accounts such as root, the direct login is typically disabled by default for security reasons. So when enabling it, have security in mind.

Advertisements:

Particularly with SSH, you may want to keep password authentication (the most vulnerable one) disabled and use e.g. **public key authentication** instead. With OpenSSH server, you can do that by setting **sshd\_config [http://man.openbsd.org/sshd\_config]** keyword PermitRootLogin to without-password**1)** .

#### Use sudo on Login

In some cases (with Unix/Linux server) you may be able to use **sudo [https://linux.die.net/man/8 /sudo]** command straight after login to change a user, before file transfer session starts.

**FTP** protocol does not allow this.

The **SFTP** and **SCP** protocols allow for this, but the actual method is platform dependent.

With SFTP protocol, you can use *SFTP server* option on *SFTP page* of Advanced Site Settings dialog to execute SFTP binary under a different user. With OpenSSH server, you can specify:

sudo /bin/sftp-server

Note that SFTP server binary may be located elsewhere**2)** (e.g. in /usr/lib/sftp-server, /usr/lib /openssh/sftp-server or /usr/libexec/openssh/sftp-server).

With SCP protocol, you can specify following command as custom shell on the *SCP/Shell page* of Advanced Site Settings dialog:

sudo -s 

However you will not be able to provide a password for su (see **remote command execution limitations**). So you may be able to do the above only if you are allowed to do sudo su without being prompted with password. See **sudo [https://linux.die.net/man/8/sudo]** documentation to learn how to do that. For example you can add following line to **sudoers [https://linux.die.net/man/5/sudoers]** file (/etc/sudoers):

yourusername ALL=NOPASSWD: ALL

The above line is very permissive, it allows user yourusername connected from anywhere (the first ALL) to run any command (the second ALL) as a root without being asked for password. So you should restrict it as much as possible.

For example with OpenSSH you may restrict it only to SFTP session by:

#### yourusername ALL=NOPASSWD: /bin/sftp-server

Note that as WinSCP cannot implement terminal emulation, you need to have sudoers option requiretty turned off (what is default).

**1)** Even more restrictive option forced-commands-only may work with SFTP protocol, but it has not been tested. **2)** You can see path to SFTP binary in Subsystem sftp clause in /etc/ssh/sshd\_config, unless keyword internal-sftp is used instead of a path.

faq\_su.txt · Last modified: 2017-01-06 by martin

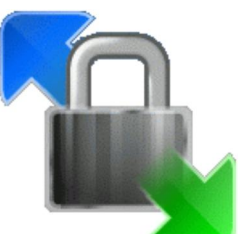

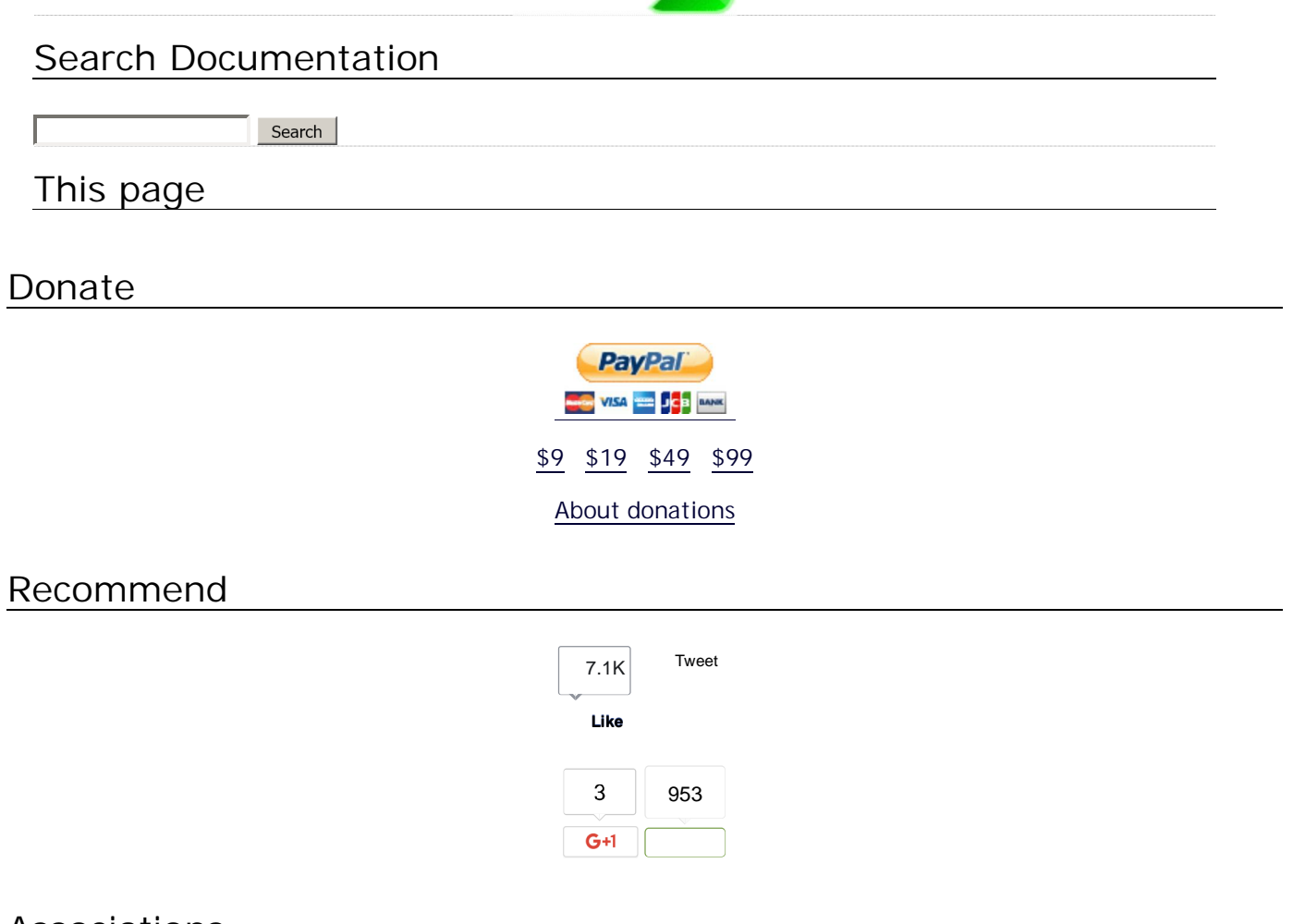

#### Associations

- **Hosted by SourceForge**
- **Webhosting**
- **RSS Feed with Project News**
- $\blacksquare$ **Driven by DokuWiki**
- **phpBB**  $\blacksquare$
- **Bookmark Manager**

Site design by **Black Gate**

#### **WinSCP Privacy Policy**

**WinSCP License**